BitgetAPP下载地址

 注册地址 https://www.bitget.site/zh-CN/register?languageType=1&channe lCode=Zander&vipCode=xtkj&utm\_source=seo\_shanxi&utm\_medium=cp m&utm\_campaign=seo\_shanxi\_0423\_20230423\_xtkj&groupId=261309

下载地址 https://bitget-test.onelink.me/K4he/fm4lta0l

完成Bitget最新APP下载后,需要注意的事项有很多,尤其是对于子账户的管理, 方法一定要正确。

子账户管理

 通过子账户,用户可以管理主账户下面的 Bitget 独立账户。子账户可用于划分仓位、管理资产或访问权限。

如何创建子账户?

点击【用户资料】-【账户总览】。

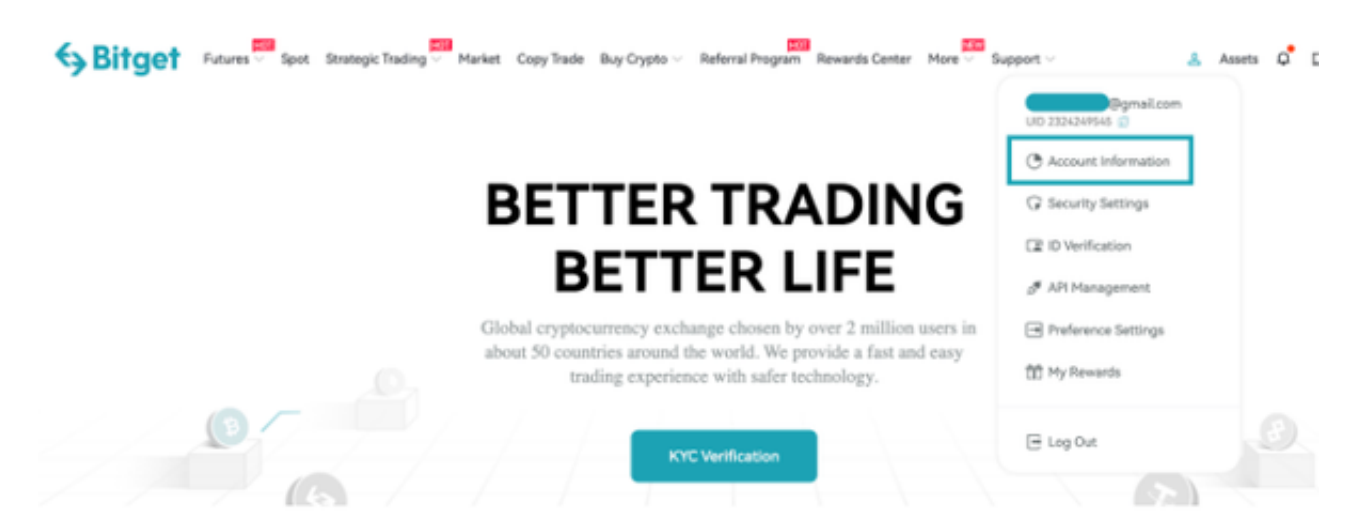

点击【子账户】- 【创建子账户】。

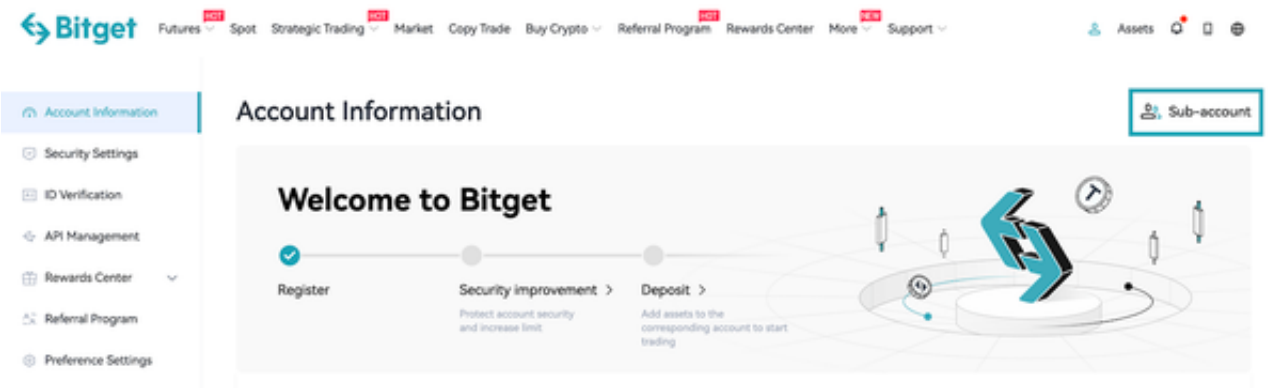

## 输入子账户邮箱地址,创建密码,填写备注(选填),然后点击【确定】。

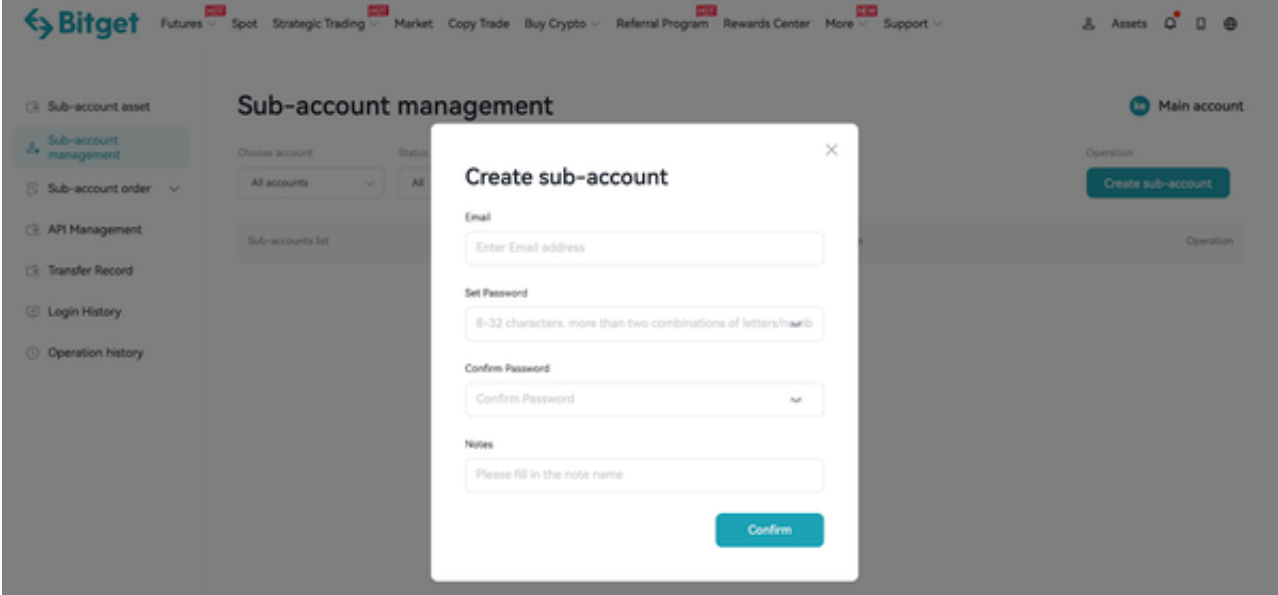

注意:

您需要验证子账户邮箱地址。

每个 Bitget 主账户最多可支持 20 个子账户。

子账户创建成功后,可在"子账户管理"列表中查看,您可在此管理子账户权限。 如何管理子账户权限?

子账户资产:您可选择 BTC、USDT 或法币为单位,查看所有子账户余额。只需

点击【转入】或【转出】,即可立即在主账户和子账户之间划转资产,无需支付任 何费用。

 子账户订单:用户可以查看所有子账户的【当前委托】、【委托历史】和【交易 详情】。用户还可以通过订单类型、日期和交易对来筛选订单。

 API 管理:如需创建子账户 API 密钥,可前往【API管理】,点击【创建新 API】,您还可在此处编辑子账户的 API权限。只需点击【编辑】即可。

 划转记录:您可查看所有子账户的资金划转历史。可按照划转方向【转入】或【 转出】、币种及日期筛选记录。

登录历史:您可查看子账户的全部登录详情,例如登录设备、IP 地址、地理位置及登录日期。

操作历史:您可以查看相应子账户进行过的操作,例如冻结、解冻、设置权限等。

Bitget交易所用户保护基金

Bitget 保护基金是用于保护用户资产的应急基金。

- Bitget 保护基金现在的价值 3 亿美元,包括 BTC、USDT 以及 USDC。
- Bitget 承诺在接下来 3 年时间内, 将 Bitget 保护基金的价值维持在 3 亿美元。
- Bitget 所有操作透明化, 资产保存在七大钱包地址中, 用 户可以实时查看。

 今天除了给各位投资者分享了BitgetAPP下载地址,还给大家分享了在完成Bitget 最新APP下载后应该如何管理自己的子账户。如果现在新手投资者还不知道选择哪 家交易所,不妨去了解一下Bitget交易平台,各类特色服务让你满意!